## Requesting a PPMS Account, Flow Cytometry Training & Biosafety Approval:

**1.** Go to the Sydney Cytometry-ACF PPMS page at:

https://au.ppms.info/centenary/?ACF

**2.** Click on "account creation request" and follow the instructions. Remember to use your Centenary, Sydney University or other affiliation email address when requesting an account.

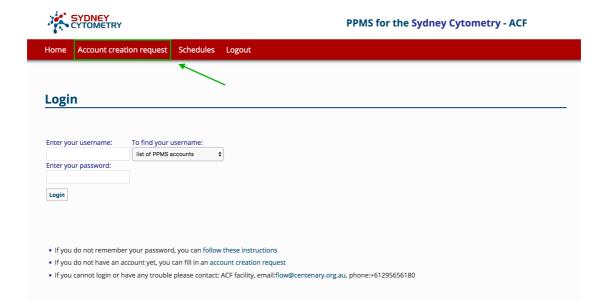

**3.** Once you have a PPMS account you can then request training. Log in to PPMS, click on the Home tab and choose "request a training".

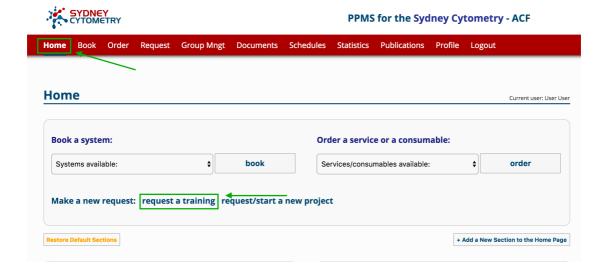

**4.** From the list, choose the appropriate training and follow the instructions.

For general Flow cytometry training you should choose "CYTOMETRY – General training request form"

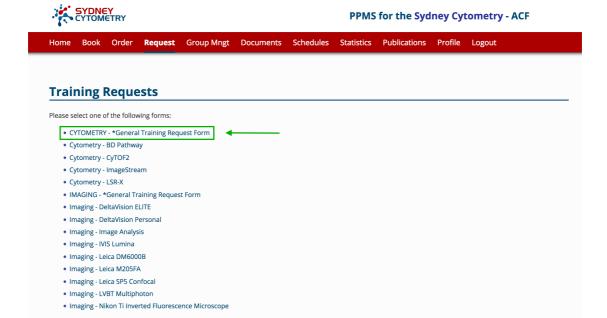

**5.** All samples to be run in the core facility require biosafety approval. This is user, experiment and sample specific.

If you do not already have Biosafety Approval for your samples, click on the Home tab and choose "request/start a new project".

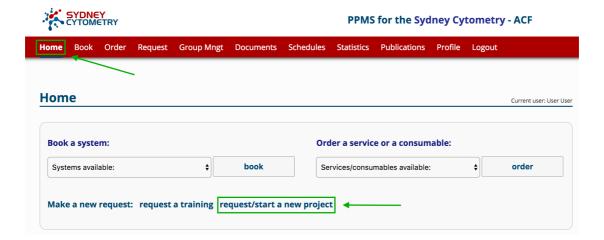

**6.** From the list choose "ACF Biosafety & OGTR Approval Form".

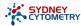

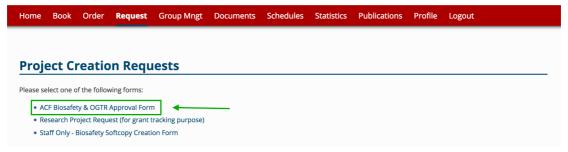

**7.** You will be notified by email when your Biosafety request has been approved.